## Cisco 504G IP PhoneのTFTPサーバアドレスの 判別

## 目的 Ī

このドキュメントでは、Cisco SPA504G IP PhoneのTFTPサーバアドレスを判別する方法 について説明します。ネットワーク階層の電話機は、ユニファイドコミュニケーションデバ イスに接続されます。このデバイスは、デバイスと電話機の間の通信を可能にするTFTPサ ーバをホストします。ユニファイドコミュニケーションデバイスは、電話機用のファームウ ェアを備えています。

## 該当するデバイス Ī

・ Cisco 504G IP Phone

## Cisco 504GのIPアドレスの決定

ステップ1:SPA504Gのセットアップボタンを押して、[Setup]メニューを開きます。

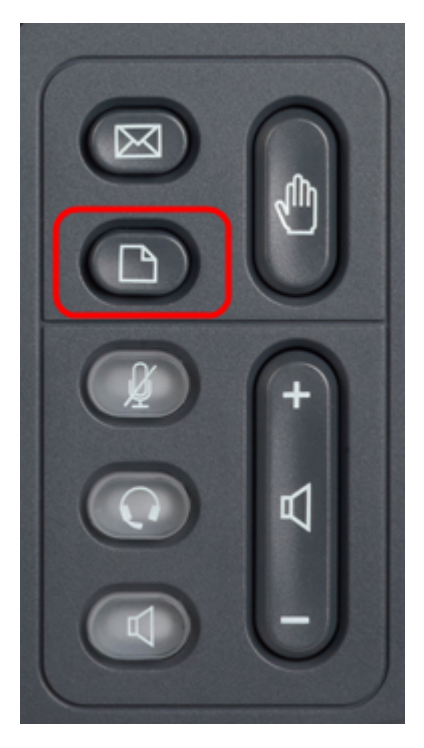

ステップ2:3を押すか、ナビゲーションキーを使用して下にスクロールしてオプション3に移 動し、[選択]ソフトキーを押して[設定]メニューを開きます。

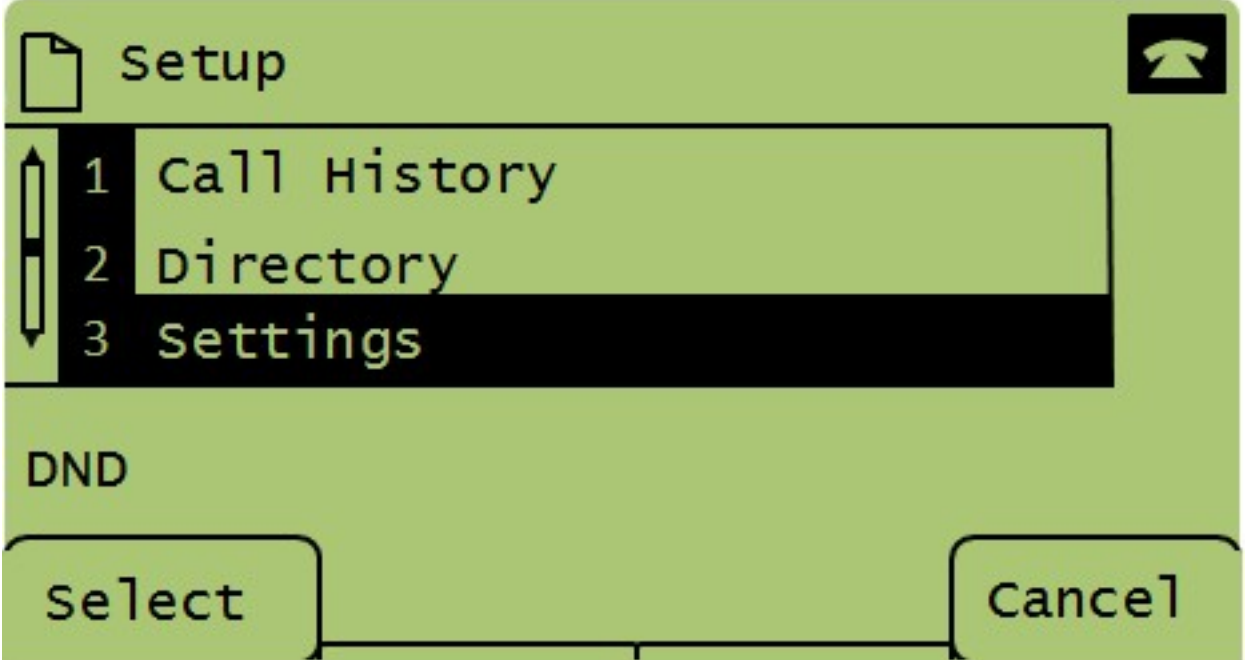

ステップ3:5を押すか、ナビゲーションキーで下にスクロールしてオプション5に移動し、 [選択]ソフトキーを押して[ネットワークの設定]メニューを開きます。

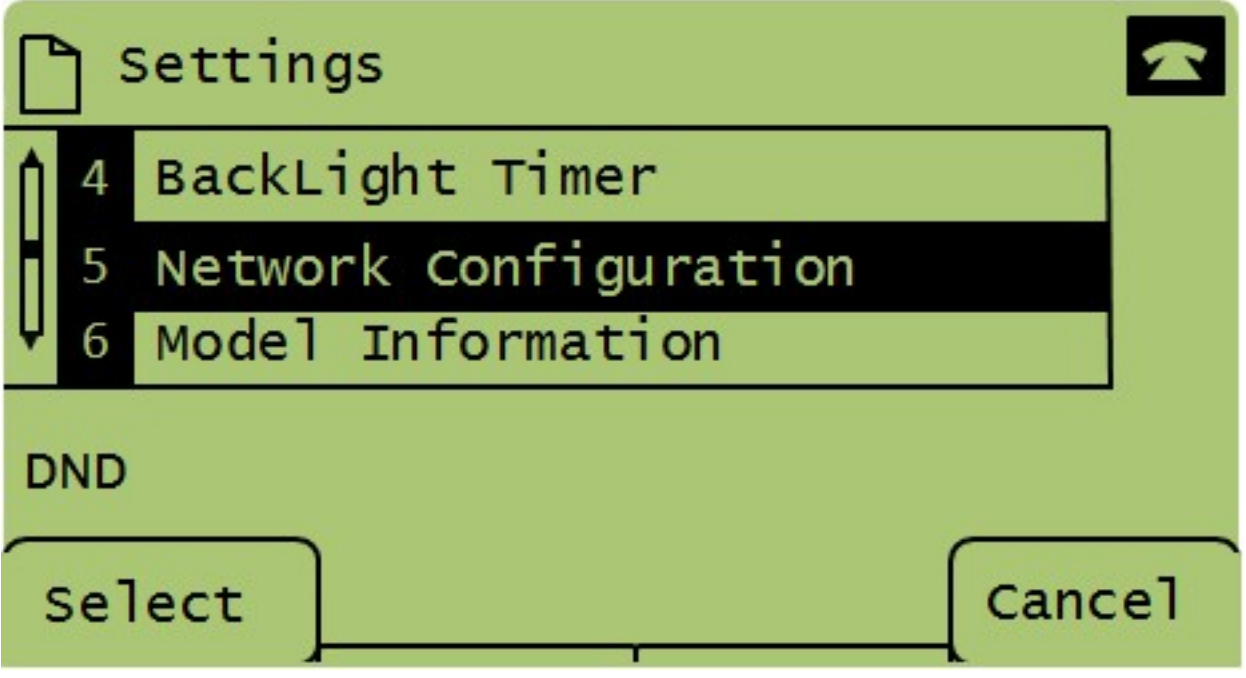

ステップ4:11を押すか、ナビゲーションキーを押して下にスクロールし、オプション11を選 択します。これにより、TFTPサーバの現在のIPアドレスが表示されます。

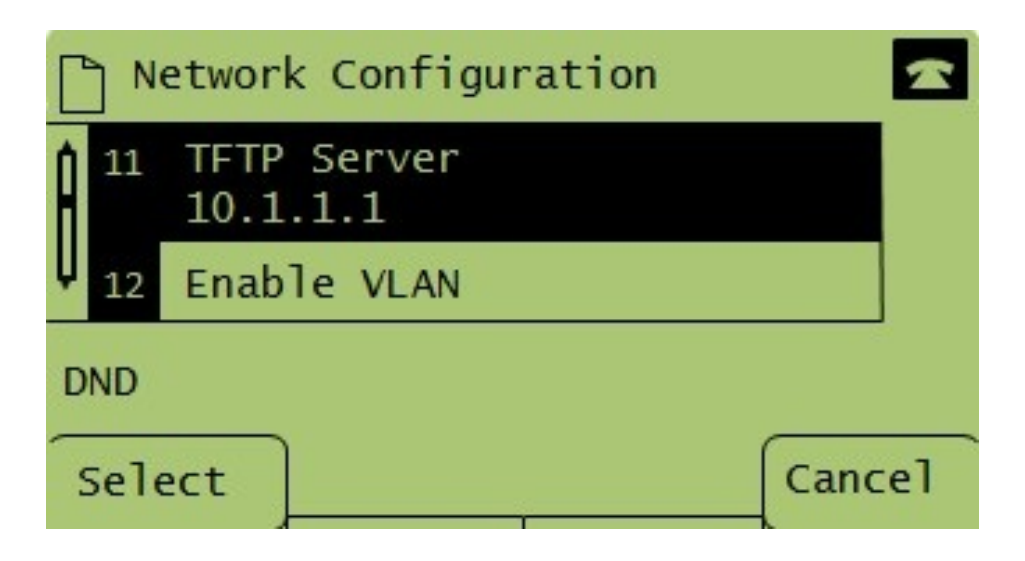